# **FOND ROZVOJE VYSOKÝCH ŠKOL 2011 FRVŠ 2829/2011/G1**

# **Tvorba STL modelu**

**Řešitel:** 

**Ing. Jiří Valášek** Vysoké učení technické v Brně Fakulta strojního inženýrství

**Spoluřešitel 1:** 

**Ing. David Krpalek** Vysoké učení technické v Brně Fakulta strojního inženýrství

**Spoluřešitel 2:** 

**Ing. Zdeněl Florian, CSc.** Vysoké učení technické v Brně Fakulta strojního inženýrství

# **Obsah**

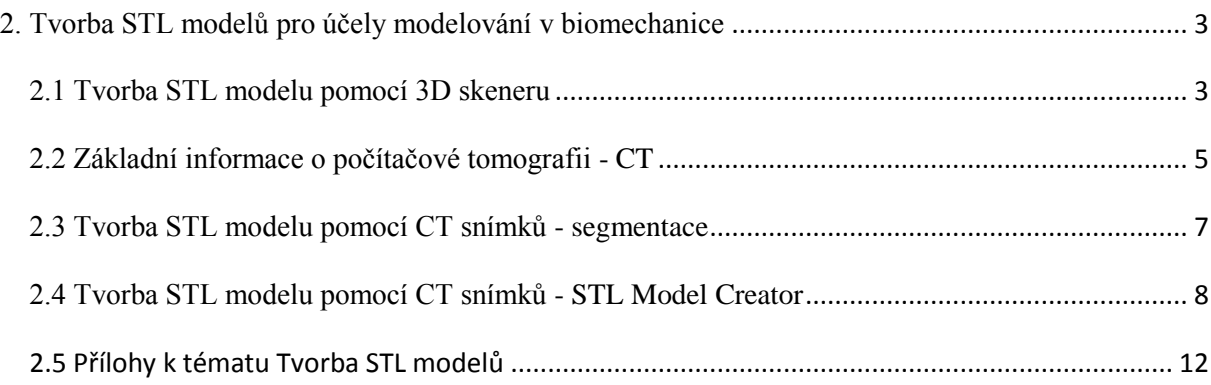

#### <span id="page-2-0"></span>**2. Tvorba STL modelů pro účely modelování v biomechanice**

Díky rozvoji techniky jsme v dnešní době schopni získat detailní představu o tvaru a struktuře sledovaného objektu. Nejčastěji jsou při tvorbě STL modelů využívány dvě metody. První metoda je využití 3D skenovacího zařízení a druhá metoda jak získat potřebné informace je využití některé ze zobrazovacích metod. V dnešní době se jedná především o počítačovou tomografii - CT nebo magnetickou rezonanci - MRI. V úvahu lze vzít i využití mikro-CT, ale jen u neživých tkání. Oba tyto přístupy mají své výhody i nevýhody a určitá specifika, o kterých bude pojednáno v této kapitole.

Výstupem z obou přístupů je datový formát STL. Soubor formátu **STL** neboli *Stereolithography*, byl vytvořen především pro popsání tělesa pomocí polygonální sítě. V STL souboru je těleso popsáno pomocí mraku bodů, kde každý bod má svou pozici vzhledem k souřadnému systému. Primárním účelem tohoto formátu byl přenos dat na zařízení pro stereolitografii neboli 3D tisk. Tento formát se pro svou jednoduchost stal neocenitelným nástrojem pro přenos informaci mezi moderními zobrazovacími metodami (3D skenery, CT, MRI) a virtuálním prostředím počítače.

#### <span id="page-2-1"></span>**2.1 Tvorba STL modelu pomocí 3D skeneru**

Využití 3D skenerů pro získání STL modelů je metoda poměrně rozšířená, protože se jedná o poměrně jednoduchou a přístupnou metodu jak digitalizovat reálný objekt a převést ho do počítačového prostředí. Výhodou této metody je, že lze skenovat jak objekty biologické, tak objekty vyrobené z kovových materiálů, což jsou v oblasti biomechaniky především fixátory a implantáty. Nevýhodou této metody je, že je nutné mít skenovaný objekt volně přístupný, což je při skenování živých tkání značný problém. V rámci biomechaniky jsou skenované objekty v nejčastějším případě anatomické modely, které ač odpovídají reálným rozměrům, nemohou postihnout jedinečnost, která je vlastní každé živé tkání. Pro představu, na jakých základech a principech funguje tato metoda je další text věnován základní teorii dané problematiky s uvedením případu skenování dolní čelisti, které provedl Ing. Petr Marcián.

Pro vytvoření modelu geometrie pomocí 3D skeneru ATOS byla použita reálná dolní čelist. Samotnému procesu digitalizace předchází nejprve kompletní kalibrace optického systému, tj. nastavení snímací hlavy a objektivů. Na ní je závislá přesnost měření, u tohoto systému obvykle 50 μm. Kalibrace je časově náročná operace prováděná v programovém prostředí ATOS, který je součástí dodaného hardwaru. Jelikož je dolní čelist tvarově komplikovaná kost, byl vyroben již v minulosti Ing. Martinem Kubíčkem speciální rámeček s opěrnými dráty pro její uchycení. Pro rotaci objektu byl využit otočný stůl, který se po každé naskenované sekvenci pootočil. Skenování objektu je ovlivňováno především strukturou povrchu, velikostí a tvarem objektu. Důležitá je povrchová úprava objektu, proto se na skenovanou čelist nanesla vrstva křídy pomocí křídového spreje. Vzniklý povrch je pak matný a jednobarevný.

Zařízení pracuje na základě fotogrammetrické rekonstrukce měřeného objektu. Tloušťka projektovaných pruhů se během jednoho záběru mění a s využitím digitálního zpracování obrazu je možné nalézt hranici mezi světlými a tmavými pruhy. Každý bod této hranice je pak identifikován v obrazu levé i pravé kamery současně. Z principů epipolární geometrie víme,

že pokud je znám projekční bod  $P_L$  pak je také známa epipolární linie  $e_R-P_R$  a bod P je zobrazen v pravé kameře v místě PR, který musí ležet na této konkrétní epipolární linii. Pro každý bod, pozorovaný jednou kamerou, musí být současně tentýž bod pozorován druhou kamerou na známé epipolární linii. Toto představuje tzv. epipolární vazbu, která je pro rekonstrukci měřeného objektu nezbytná. Jakmile jsou známy body P<sub>R</sub> a P<sub>L</sub>, mezi nimiž existuje epipolární vazba, pak souřadnice bodu P mohou být dopočítány – tomuto postupu se říká triangulace (Obr 2.1).

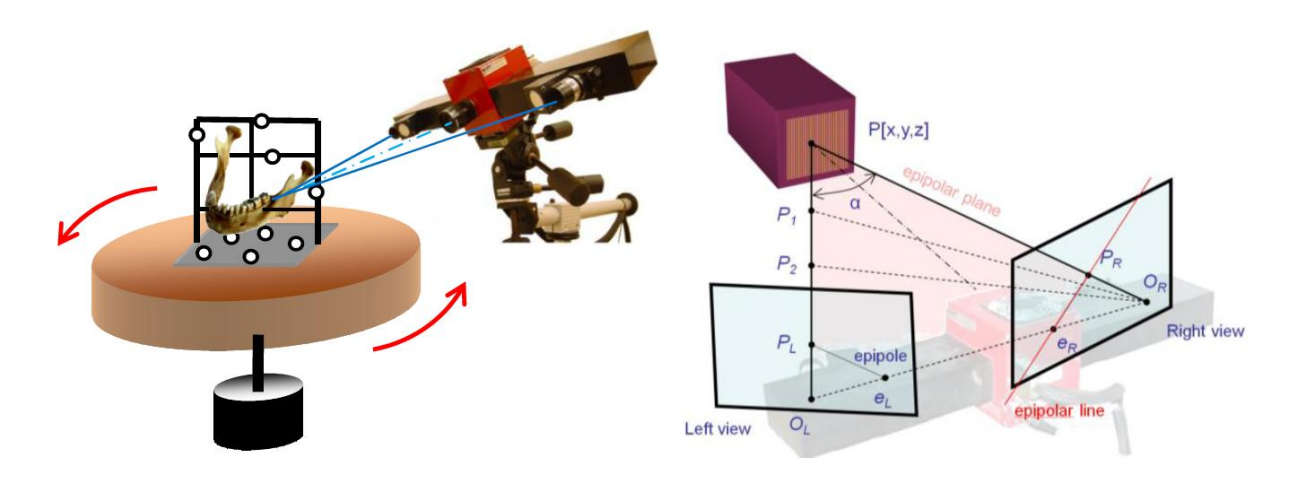

Obr. 2.1 Princip funkce 3D skeneru.

Epipola = průsečík spojnice ohnisek obou kamer s rovinou obrazu. Epipolární linie = průsečík roviny obrazu s epipolární rovinou. Epipolární rovina = rovina vymezená bodem na objektu a ohnisky kamer.

Plošný model čelisti tvořený mrakem bodů byl naskenován včetně svého okolí tj. rámečku a stojanu. V programovém prostředí softwaru ATOS (Obr. 2.2) se přistoupilo k ořezání rámečku a odstranění volných objektů nepatřících k čelisti. V místech, kde byla čelist uchycena, vznikly díry, které se následně zalepily, a celý model se vyhladil.

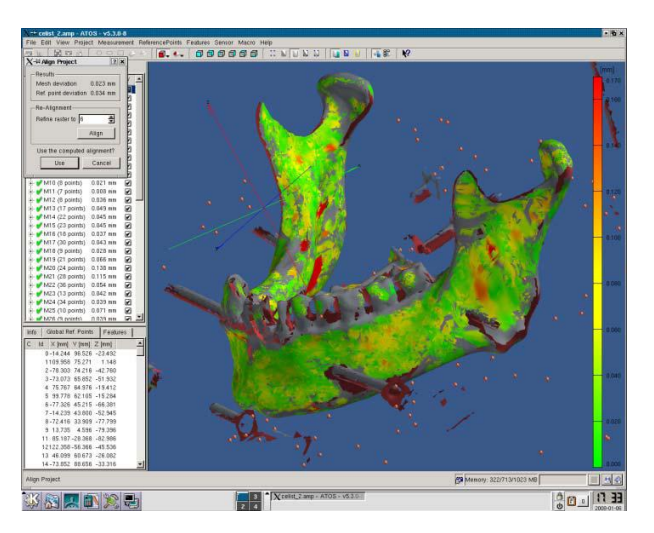

Obr. 2.2 Programové prostředí ATOS - naskenovaná dolní čelist.

## <span id="page-4-0"></span>**2.2 Základní informace o počítačové tomografii - CT**

Využití zobrazovacích metod (CT, MRI) pro tvorbu modelů geometrie v biomechanice je poměrně nový a moderní přístup.

Na základní myšlenku počítačové tomografie přišel anglický inženýr sir Godfrey Newbold Hounsfield (Obr. 2.3). Její podstata je naprosto jednoduchá. Do objektu se pod různými úhly pouští rentgenové paprsky, které se následně jednotlivě matematicky analyzují na základě hodnot absorpce. Množství absorpce záření je dán materiálem objektu. Ve stejnou dobu vypracoval Allan McLeod Cormack (Obr. 2.3) matematickou teorii na rekonstrukci získaného obrazu. Sestrojil první počítače schopné rekonstruovat řez objektem. V roce 1979 převzali oba tito vědci Nobelovu cenu za medicínu.

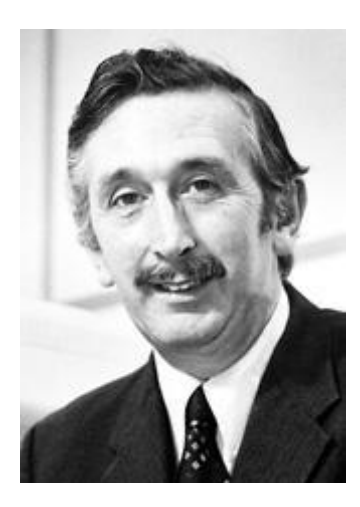

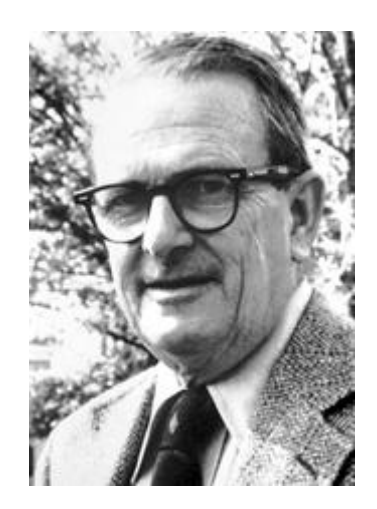

Obr. 2.3 Godfrey N. Hounsfield Obr. 2.4 Allan McLeod Cormack

Skenovaný obraz objektu je tvořen sérií topografických řezů a všechny řezy jsou vytvořeny matematickou rekonstrukcí objektu ze znalosti průmětů objektu do různých směrů. X záření vycházející z rentgenky projde kolimátorem, který vymezí záření do úzkého svazku paprsků, aby se škodlivé záření nerozptylovalo do okolí. Následkem interakce fotonů s elektrony (při průchodu paprsků objektem) je rentgenový paprsek tlumen. Výstupní paprsek má intenzitu vždy menší než intenzitu počáteční a ta je snímána detektorem. Detekovaná intenzita se převádí na elektrický signál zpětnou projekcí (rekonstrukcí absorpční mapy) (Obr. 2.5).

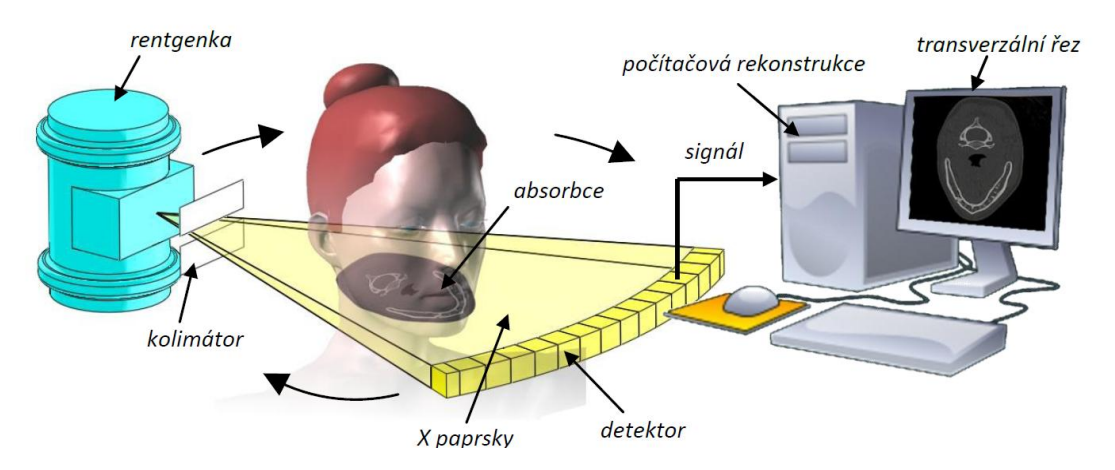

Obr. 2.5 Základní princip počítačové tomografie - CT.

V našem případě je analyzovaným objektem lidské tělo. Vnitřní orgány tlumí paprsky rozdílně v závislosti na své struktuře a hustotě. Nejvíce tlumí zuby a kosti, méně pak orgány (játra, svaly atd.) a nejméně je záření tlumeno v tukových vrstvách a v plících. Především u měkkých tkání je malý kontrast zobrazení a rozlišení jednotlivých struktur je problematické, proto se používají kontrastní látky. Podélným lineárním posunem pacienta dostaneme sérii příčných řezů. Řezy objektu jsou rozděleny do sítě malých objemových voxelů se čtvercovou základnou (jedná se o pixely s přiřazenou prostorovou souřadnicí). CT data jsou diskrétním popisem rozložení fyzikálních hodnot ve 3D kartézských souřadnicích. Jednotlivé řezy je možné chápat jako 2D obrazy jejichž celková série vytváří objemový model pomocí voxelů (Obr. 2.6). Pro snadnější představu do sebe voxely zapadají jako kostky lega. Jednotlivé vrstvy nasnímaného objektu mohou ležet přímo na sobě, nebo mají mezi sebou konstantní vzdálenost, případně se překrývají. Stejným způsobem jsou ukládána i data z magnetické rezonance (MRI).

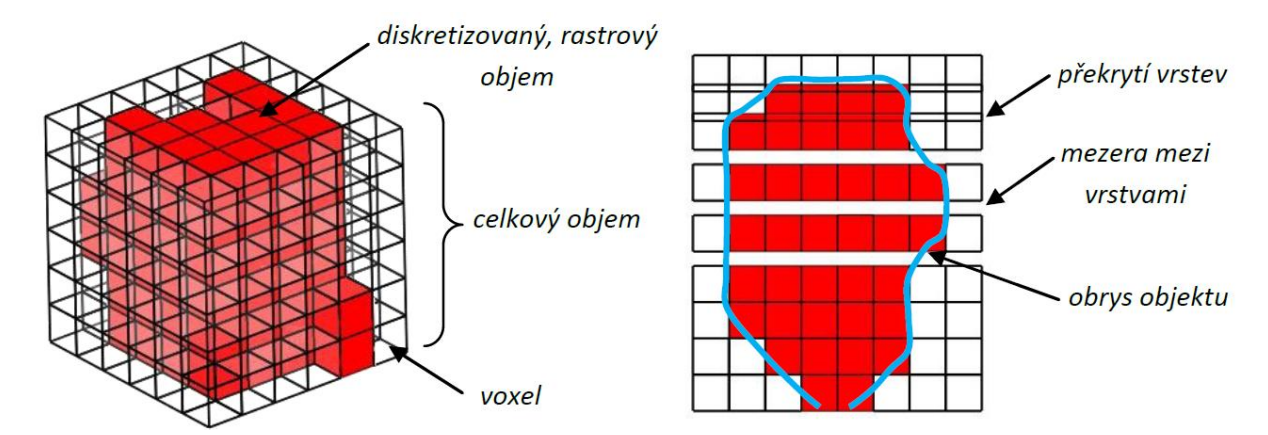

Obr. 2.6 Příklad skládání voxelů.

Na obrázku 2.7 je uveden příklad zobrazení voxelů z CT snímků dolní čelisti včetně měkkých tkání - a) pouze kostních tkání - b). Obrázky byly pořízeny pomocí softwaru Viewer3D.

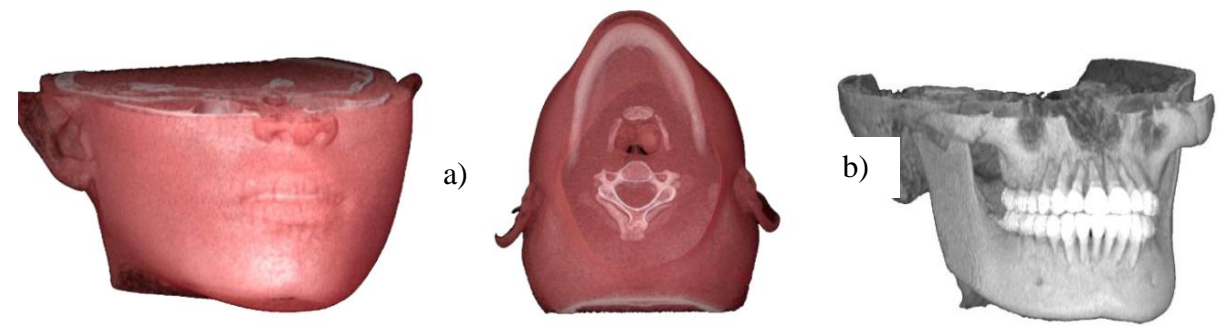

Obr. 2.7 Příklady zpětné rekonstrukce dolní čelisti.

Velkou výhodou této metody je možnost postihnout vnitřní strukturu sledovaného objektu a v případě kostních tkání je zde možnost vytvořit model spongiózní kostní tkáně. Určitou nevýhodou při využití zobrazovacích metod je, že se na skenovaném obrázku vyskytují artefakty (Obr. 2.8). Artefakty jsou obrazce, které mohou výrazně znehodnotit CT snímek až tak, že je pro potřeby vytvoření STL modelu nepoužitelný. Nejčastěji se v biomechanice

vyskytují artefakty způsobené skenováním kovových materiálů. V oblasti dentální biomechaniky to mohou být amalgámové výplně, popřípadě již zavedený dentální implantát. Při tvorbě STL modelů je možné se těmto artefaktům vyhnout vhodně zvolenou segmentační metodou - viz kapitola níže.

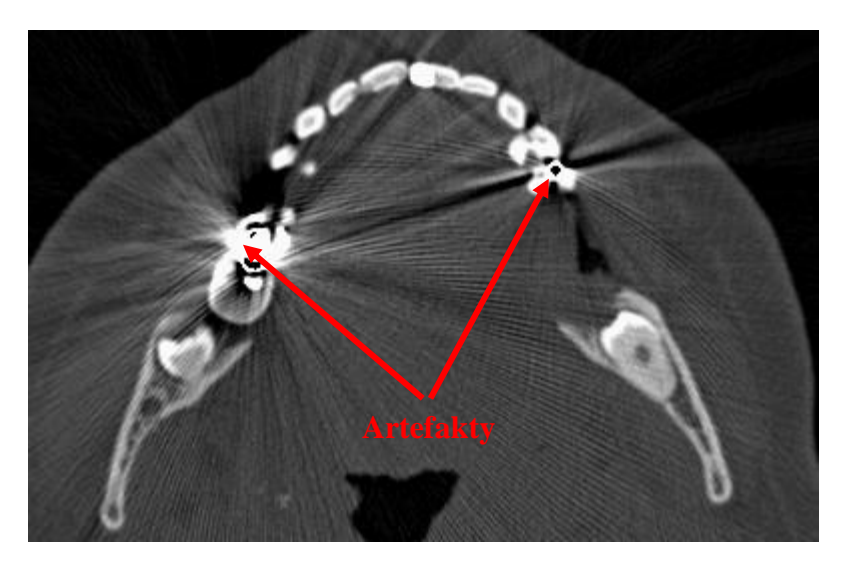

Obr. 2.8 Artefakty způsobené průchodem rentgenového paprsku amalgámovou výplní.

### <span id="page-6-0"></span>**2.3 Tvorba STL modelu pomocí CT snímků - segmentace**

Segmentace spočívá ve spojování oblastí zobrazených v CT snímku tak, že jednotlivé oblasti mají stejnou fyzikální hodnotu (CT čísla - intenzita pixelů nebo Hounsfieldovy jednotky). Pro práci s CT snímky a pro jejich segmentaci byl vytvořen již dříve na Ústavu mechaniky těles, mechatroniky a biomechaniky program STL Model Creator. Výstupem z tohoto programu je model ve formátu STL. Princip programu je založen na metodách, které se snaží v CT/MRI snímcích nalézt pixely, které patří společné tkáni. K tomuto procesu je možné využít řadu segmentačních metod, přičemž jednotlivé metody se liší podle způsobu provedení na manuální a automatické segmentování.

Manuální segmentace je vhodná pro menší dávku snímků, protože je značně pracná a časově dosti náročná. Nejčastěji se provádí pomocí křivek a polygonů, které vymezují hranice vytvářeného objektu. Pomocí metod ruční segmentace je možné snížit jednotlivé vlivy artefaktů v každém snímku. Manuální segmentace je vhodná i případě, kdy je v rámci STL modelu potřeba segmentovat detaily a tenké přechody mezi kostmi. V těchto případech již záleží na individuálních schopnostech a vědomostech uživatele.

Automatická segmentace je založená na principu automatického výběru. Základní a nejjednodušší metodou je tzv. "prahování" (Tresholding, Clustering), jejíž podstatou je přiřazení pixelů se stejnou hodnotou CT čísla k dané tkáni. Automatická segmentace vede velmi rychle k výslednému STL souboru, ovšem problémy mohou nastat vlivem překrytí oblastí o stejných hodnotách pixelů. Proto je pro metody automatické segmentace vhodné mít CT snímky s vyšším kontrastem (kostní tkáně v CT, aneurismat s kontrastní látkou). Mezi další metody patří hranové detektory (Canny edge, Zero cross), metody založené na podobných vlastnostech (Region growing, Split) dané oblasti např. směrodatná odchylka nebo rozptyl.

Kombinací výše zmíněných metod vzniká silný nástroj pro vytváření STL modelů v biomechanice. Vytvořené modely odpovídají realitě a je možné je vytvořit pro každého pacienta, u kterého bude provedeno vyšetření pomocí počítačové tomografie. Tento přístup k tvorbě se nazývá hybridní segmentování (Watershed, Active contours), které v sobě kombinují jak výhody, tak nevýhody jednotlivých metod. Při provádění hybridní segmentace je nutné, aby uživatel měl dostatek vědomostí o anatomii segmentovaného objektu.

#### <span id="page-7-0"></span>**2.4 Tvorba STL modelu pomocí CT snímků - STL Model Creator**

Program STL Model Creator byl vytvořen v prostředí Matlab a z toho důvodu je nutné mít při práci s tímto programem na počítači nainstalovaný program Matlab 2009. STL Model Creator je jednoduchý program s intuitivním ovládáním. V následujícím textu jsou popsány základní operace potřebné pro segmentaci a následné vytvoření STL modelu. Detailní popis všech funkcí programu spolu s programem je možné nalézt na internetových stránkách **biomechanika.fme.vutbr.cz**

Před začátkem práce s CT snímky je nutné načíst daný rozsah CT snímků do programu (Obr. 2.9). Program podporuje řadu formátů (\*.png, \*.bmp, \*.jpg, \*.jpeg, \*.tiff), protože CT snímky nejsou vždy uloženy v originálním formátu DICOM. Po načtení CT snímků (Obr. 2.10) je pracovní plocha rozděleno na dvě části. V levé části jsou zobrazeny CT snímky a v pravé části se zobrazuje segmentovaná část CT snímku.

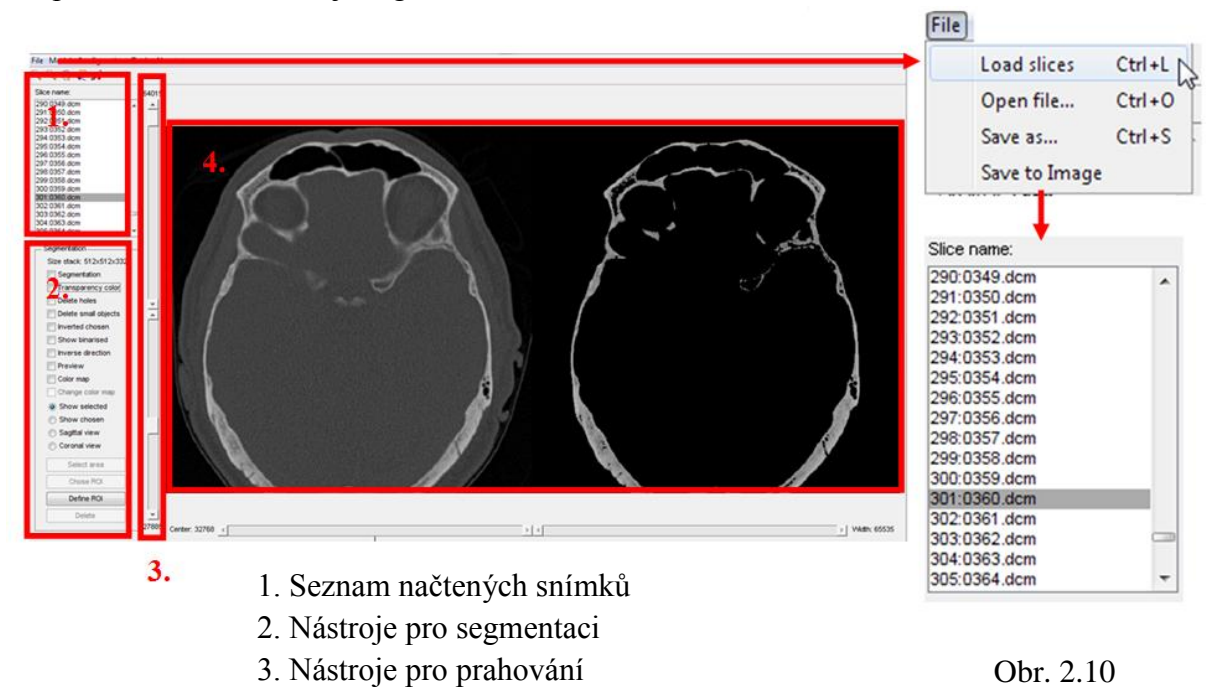

4. Pracovní plocha programu

Obr. 2.9 Prostředí programu STL Model Creator

Jakmile jsou CT snímky nahrány do programu STL Model Creator lze provádět segmentaci. Jak již bylo popsáno výše, je možné si vybrat z různých přístupů k segmentaci. Při automatické segmentaci je nutné nastavit prahovací hodnoty, které nám vymezí horní

Načtení CT snímků

a dolní hranice intenzity pixelů. Následně je potřeba mít zapnuté funkce "Segmentation"- pro provedení segmentace (Obr. 2.11 segmentace je znázorněna červenou barvou), "Show Binarised" - zobrazení segmentovaného obrazu a mód "Show Selected" - program pro tvorbu STL modelu použije data vybraná programem. Segmentace se provede pro CT snímky v určeném rozsahu. V základním nastavení je nastaven celý rozsah CT snímků, ale lze jej libovolně upravit.

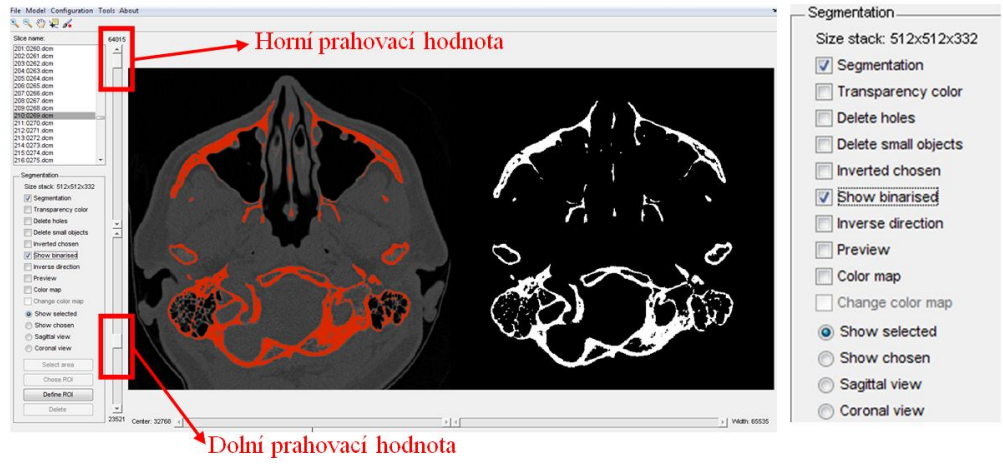

Obr. 2.11 Automatická segmentace.

Po nastavení parametrů automatické segmentace je možné vytvořit náhled STL modelu, který bude vytvořen na základě vybraných oblastí. Při automatické segmentaci se projeví případné artefakty, které jsou na CT snímcích zachyceny. STL model se vytvoří v záložce Model - "Create STL model" (Obr. 2.12). Následující okno, které se objeví, jsou parametry CT snímků - "Size Voxel". Informaci o tomto parametru obsahuje každý CT snímek a ve většině případů ji není nutné nastavovat. Další parametry jsou nastaveny standardně programem a není potřeba je měnit. Po potvrzení nastavení se na monitoru vykreslí v náhledu vybraný objekt (Obr. 2.13). Tato operace může trvat několik sekund až minut, v závislosti na množství použitých CT snímků a hardwaru počítače. Výsledkem je STL model, který obsahuje všechny útvary, které byly vybrány, tj. dolní čelist, část lebky, část páteře a horní čelist spolu s artefakty. Jakmile je náhled vykreslen zpřístupní se položka uložení "Save to STL".

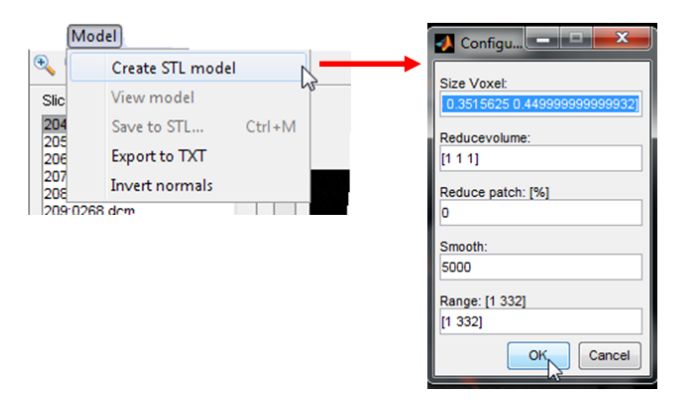

Obr. 2.12 Tvorba náhledu STL modelu Obr. 2.13 Náhledu STL modelu.

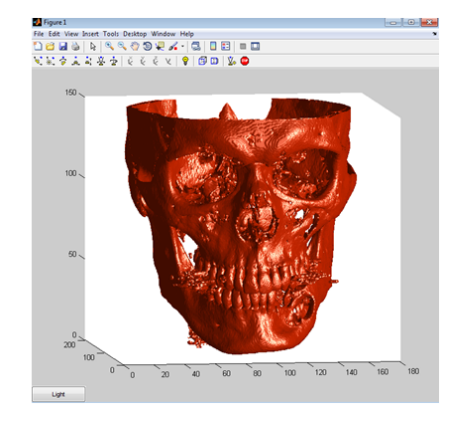

Výsledkem automatické segmentace je STL model, který v tomto případě obsahuje velké množství artefaktů způsobených přítomností amalgámových výplní (Obr. 2.14).

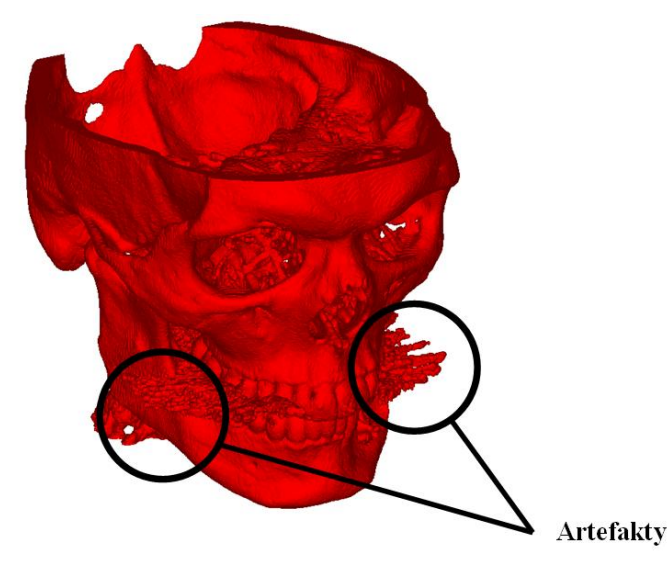

Obr. 2.14 STL vytvořené pomocí automatické segmentace

Ve většině případů není možné segmentaci artefaktů potlačit pomocí prahování. Jestliže chceme odstranit z STL modelu vybrané artefakty je vhodné využit ruční segmentaci a postupně vybrat požadované oblasti CT snímku. Pro přehlednější ovládání je vhodné aktivovat funkci "Transparency color", která zprůhlední překrývající barvu. Pro odstranění malých objektů je vhodné zapnout funkci "Delete small objects" a pro zaplnění mezer "Delete holes". Příkaz pro zaplnění mezer však nemusí být vždy žádoucí. Přepnutím z módu "Show selected" do módu "Show chosen" je aktivováno manuální vybírání oblastí. Pomocí nástrojů "Choose ROI" je možné provádět segmentaci pomocí polygonu a tím vybrat přesně tu oblast objektu, kterou požadujeme. Pří práci v levé části pracovní plochy se vybrané oblasti do segmentace přidávají, při práci v pravé části pracovní plochy se vybrané oblasti ze segmentace odeberou (Obr.2.15).

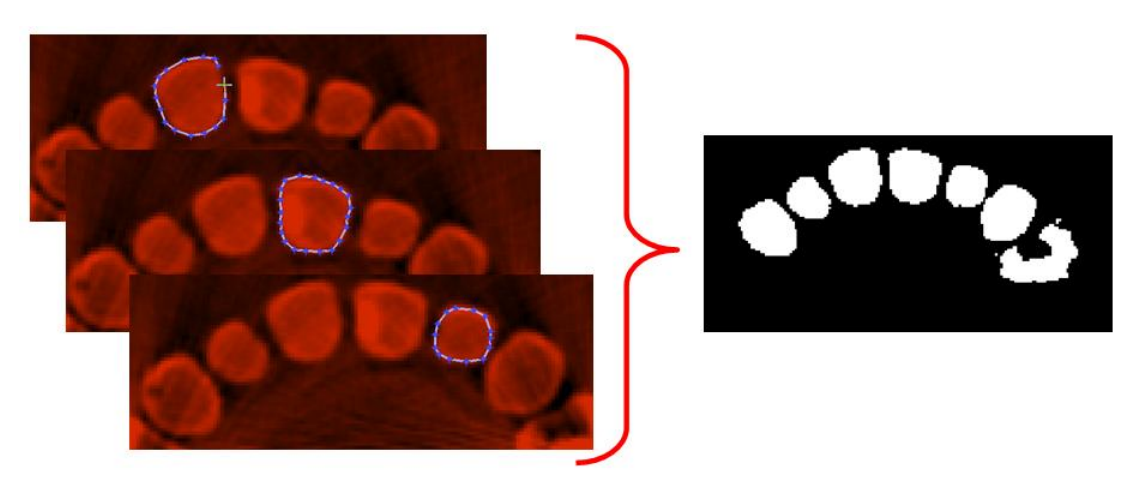

Obr. 2.15 Příklad manuální segmentace

V tomto případě by bylo potřeba provést manuální segmentaci pro každý zub zvlášť ve velkém množství CT snímků. Z časových důvodů je tento postup nerealizovatelný.

Výrazné časové úspory při tvorbě STL modelů je dosaženo při využití hybridní segmentace. V tomto způsobu je využíváno možnosti prahování, kde pomocí nastavení horní a dolní prahovací hodnoty dojde k čistému vymezení hranic objektu s požadovanou intenzitou pixelů a poté se manuálně vyberou vhodné oblasti. Tyto oblasti jsou v programu STL Model Creator vybrány pomocí nástroje "Select area". Manuální segmentaci pomocí nástroje "Chose ROI" je potřeba využít tam, kde je vlivem artefaktů nebo velmi drobných detailů potřeba danou oblast vymezit pomocí polygonu. Způsob hybridní segmentace je vykreslen na Obr. 2.16.

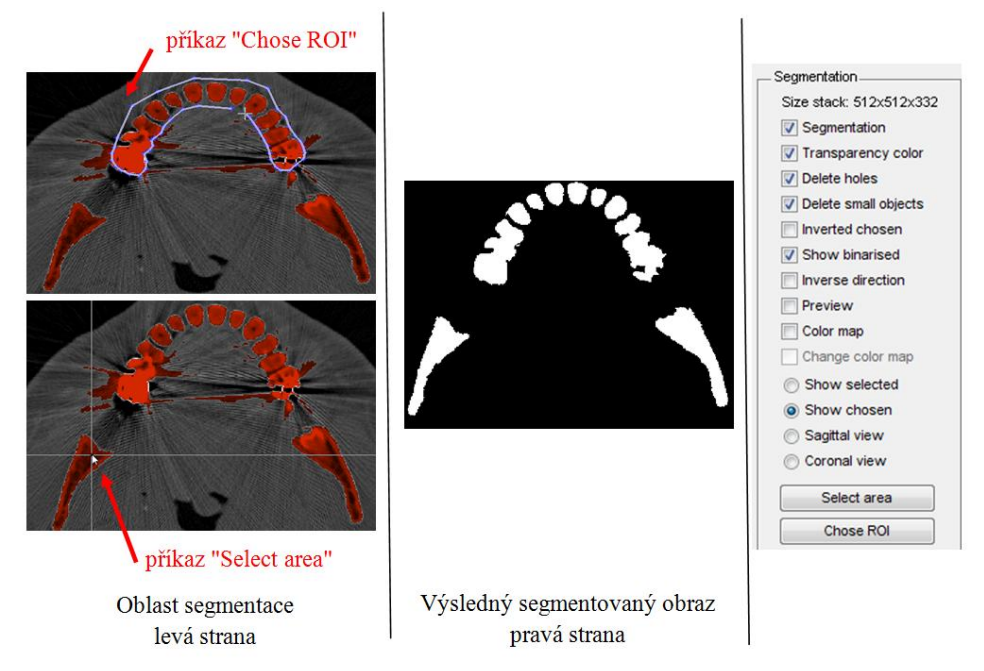

Obr. 2.16 Příklad hybridní segmentace.

Výsledný STL model při využití hybridní segmentace (Obr.2.17) je vygenerován stejným způsobem jako u automatické segmentace.

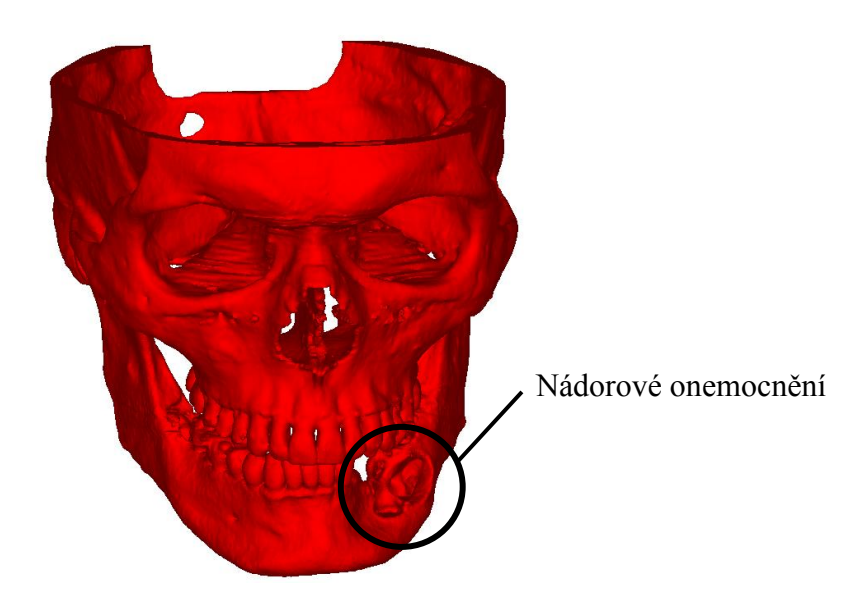

Obr. 2.17 STL model vytvořený pomocí hybridní segmentace.

# <span id="page-11-0"></span>**2.5 Přílohy k tématu Tvorba STL modelů**

V rámci projektu FRVŠ 2829/2011/G1. byly vytvořeny výukové přílohy k tématu tvorby STL modelů. Přílohy jsou umístěny volně ke stažení na internetové adrese **biomechanika.fme.vutbr.cz** v oblasti **Studijní opory** - **Interaktivní studijní podpory předmětu Biomechanika II zaměřené na tvorbu výpočtových modelů**

1) prezentace : Tvorba STL modelu.pdf

2) instruktážní video :

- Automatická segmentace.wmv
- Manuální segmentace.wmv